# **Logiciels au format appimage**

- Objet : Utiliser le format appimage
- Niveau requis : [débutant,](http://debian-facile.org/tag:debutant?do=showtag&tag=d%C3%A9butant) [avisé](http://debian-facile.org/tag:avise?do=showtag&tag=avis%C3%A9)
- Commentaires : /le format appimage permet d'utiliser une version plus récente d'un logiciel sans réellement l'installer sur le système.
- Débutant, à savoir : [Utiliser GNU/Linux en ligne de commande, tout commence là !.](http://debian-facile.org/doc:systeme:commandes:le_debianiste_qui_papillonne)  $\ddot{\mathbf{\Theta}}$
- Suivi :
	- [à-compléter](http://debian-facile.org/tag:a-completer?do=showtag&tag=%C3%A0-compl%C3%A9ter)
		- $\circ$  Création par **Schalu 29/12/2018**
		- $\circ$  Testé par chalu le 29/12/2018
- Commentaires sur le forum : [Lien vers le forum concernant ce tuto](https://debian-facile.org/viewtopic.php?pid=287741#p287741)  $1$

#### **Introduction**

La distribution Debian stable est réputée pour sa ... stabilité

La contrepartie de cette stabilité, c'est que les logiciels disponibles dans les dépôts de [Stable](http://debian-facile.org/doc:systeme:apt:sources.list:stable) au format \*.deb ne sont pas disponibles dans une version très récente. Dans la majorité des cas, cela n'est pas un problème car les changements de version n'apportent que peu d'amélioration ou nouvelles fonctionnalités.

D'autres logiciels ne sont pas disponibles dans les dépôts Debian pour des raisons de licence. D'autres formats de paquets ont été développés comme [flatpak](http://debian-facile.org/doc:systeme:flatpak) et [snap](http://debian-facile.org/doc:systeme:snap)

Le format appimage permet de distribuer un logiciel de manière portable et son utilisation ne nécessite pas d'installation sur le système ni d'avoir les droits d'administration.

# **Télécharger un paquet .appimage**

Une recherche internet vous permettra de savoir si un paquet appimage est disponible pour la dernière version du logiciel que vous souhaitez.

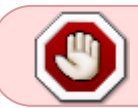

Faire bien attention à la **fiabilité du site** proposant l'appimage et préférer toujours un lien de téléchargement sur le site des développeurs du logiciel.

# **Rendre le fichier exécutable**

Une fois téléchargé, placer le fichier dans un dossier du /home où il restera. Pour cela, créer par exemple un dossier nommé Appimages dans le /home de l'utilisateur.

Il faut ensuite rendre le fichier exécutable.

En mode graphique, il suffit de faire un clic droit sur le fichier puis choisir Propriétés et cocher dans l'onglet Permissions la case pour autoriser l'exécution du fichier comme un programme.

En mode [terminal](http://debian-facile.org/doc:systeme:terminal) (ou en [console\)](http://debian-facile.org/doc:systeme:console), on utilise la commande [chmod](http://debian-facile.org/doc:systeme:chmod).

#### **Utilisation**

Pour lancer le logiciel, il suffit maintenant de double-cliquer sur le fichier. En cas de problème et pour avoir les messages dans un terminal :

```
./chemin-vers-l-appimage
```
#### **Intégration au bureau**

Au premier lancement, certains logiciels comme Openshotvideo ou Molotov propose de créer un lanceur et/ou un fichier desktop. En répondant "oui", on pourra retrouver le logiciel dans le menu des applications comme n'importe quel autre logiciel installé.

Mais dans la majorité des cas, il faudra soi-même créer le lanceur pour pouvoir retrouver le logiciel dans la liste des applications.

En graphique : faire un clic droit sur une zone vide du bureau et choisir "Créer un lanceur" pour la commande cliquer sur le bouton Parcourir et naviguer jusqu'au fichier appimage téléchargé pour le sélectionner et cliquer sur le bouton valider.

On peut éditer manuellement avec un éditeur de texte comme pluma ou mousepad le lanceur créé pour ajouter la catégorie d'application. Voir l'exemple

Il ne reste plus qu'à placer ce lanceur dans le dossier caché du /home de l'utilisateur :

- 1. on affiche les dossiers et fichiers cachés à l'aide du menu "Affichage"du gestionnaire de fichiers
- 2. on place le lanceur dans le dossier caché de l'utilisateur dont le chemin est : ./local/share/applications

### **Mise à jour de l'application**

Il n'y a pas de système de mise à jour automatique. Il faut donc chercher soi-même les mises à jour pour corriger les bugs ou failles de sécurité.

Une fois la nouvelle version de l'appimage téléchargée, il suffit de la substituer à l'ancienne pour l'utiliser.

### **Suppression de l'appimage**

Pour supprimer une application, il suffit de supprimer le fichier téléchargé ainsi que le fichier .desktop lorsque celui-ci a été créé.

#### **Exemple avec avidemux**

On peut télécharger l'appimage d'avidemux sur le site du logiciel : <http://avidemux.sourceforge.net/download.html>

- 1. Choisir le lien du format "appImage", au moment où ce tuto est écrit le fichier téléchargé se nomme avidemux\_2.7.1v2.appImage
- 2. Une fois le fichier téléchargé, le placer dans le dossier Appimages créé dans le dossier utilisateur.
- 3. Créer le lanceur comme expliqué plus haut.  $\times$   $\,$   $\times$

L'icon d'avidemux peut se télécharger [ici](https://github.com/mean00/avidemux2/blob/master/avidemux_icon.png)

4. Ajout de la catégorie de l'application :

Ouvrir le lanceur en utilisant l'éditeur de texte de l'environnement de bureau (pluma, mousepad, gedit,...) et ajouter la ligne commençant par Categories= puis enregistrer.

```
#!/usr/bin/env xdg-open
[Desktop Entry]
Version=1.0
Type=Application
Categories=AudioVideo;Audio;AudioVideoEditing;
Terminal=false
Icon=/home/chalu/Appimages/avidemux_icon.png
Icon[fr_FR]=/home/chalu/Appimages/avidemux_icon.png
Name[fr_FR]=Avidemux
Exec=/home/chalu/Appimages/avidemux_2.7.1v2.appImage
Comment[fr_FR]=Editeur vidéo
Name=Avidemux
Comment=Editeur vidéo
```
5. Placer enfin le lanceur dans le dossier caché de l'utilisateur ./local/share/applications

Le logiciel Avidemux est ensuite visible dans la catégorie "Sons et Vidéo" du menu des applications Astuce : pour d'autres catégories, on peut créér un lanceur d'une application déjà installée qui appartient à la même catégorie et ainsi obtenir la formulation correcte.

# **Autres logiciels**

Quelques exemples de logiciels qui proposent sur leur site un paquet au format appimage : [OpenShot Video Editor](https://www.openshot.org/fr/download/) [Molotov TV](https://www.molotov.tv/download) [Krita](https://krita.org/fr/telechargement/krita-desktop/) [Kdenlive](https://kdenlive.org/fr/telechargements/)

## **Aller plus loin**

- [Le site d'Appimage](https://appimage.org/)
- [Catalogue d'applications Appimage à téléchrger](https://bintray.com/probono/AppImages/)

#### [1\)](#page--1-0)

N'hésitez pas à y faire part de vos remarques, succès, améliorations ou échecs !

From: <http://debian-facile.org/> - **Documentation - Wiki**

Permanent link: **<http://debian-facile.org/doc:systeme:appimage>**

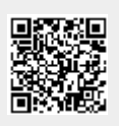

Last update: **22/12/2019 18:02**